# **GSL SERIES HIGH-TEMPERATURE TUBE FURNACE Operational Manual**

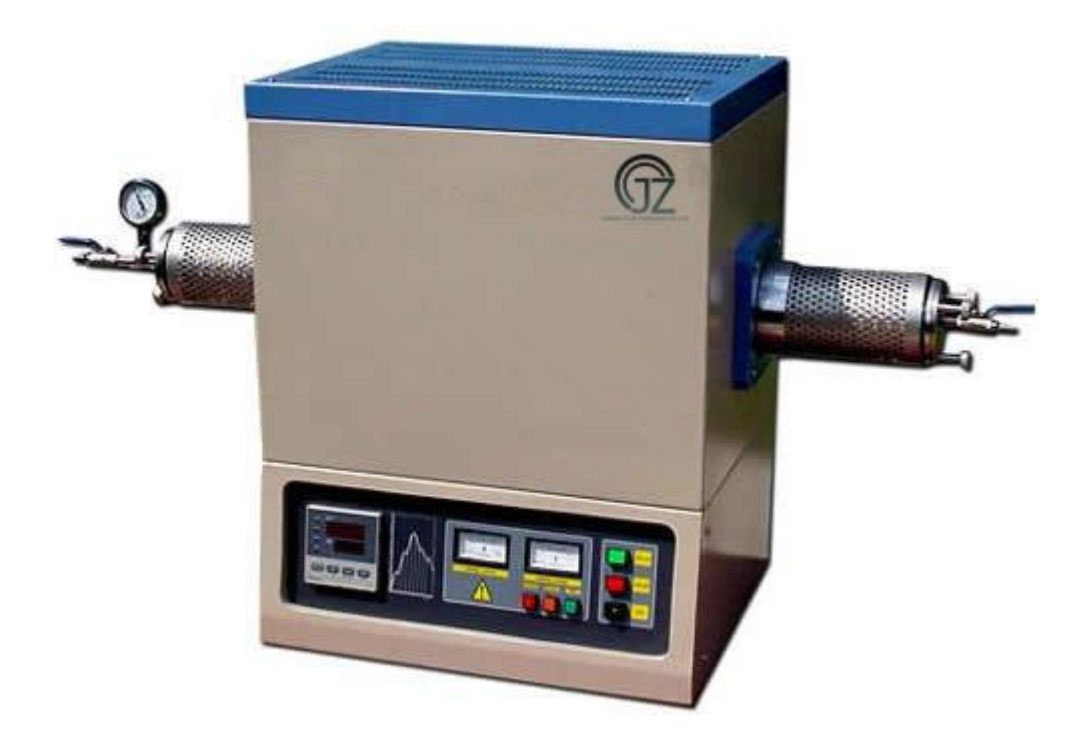

**Henan Synthe Corporation No.12 Shangwu Waihuan Road,Zhengzhou City,China Tel : +86 371 6939 2107 Fax: +86 371 6394 4282 Web: www.syn-thermal.com**

#### **1. Introduction**

1400 series high temperature tube furnace uses SiC rod and high quality resistance wires as heating element. Max. temperature inside furnace can be reached at 1400 °C under vacuum or flowing gas.The furnace temperature profile can be set up by 51 segments and run automatically by the 708P type advanced temperature controller. It is excellent for material research, ceramic research labs to develop various new materials.

#### **2. Technical Specifications**

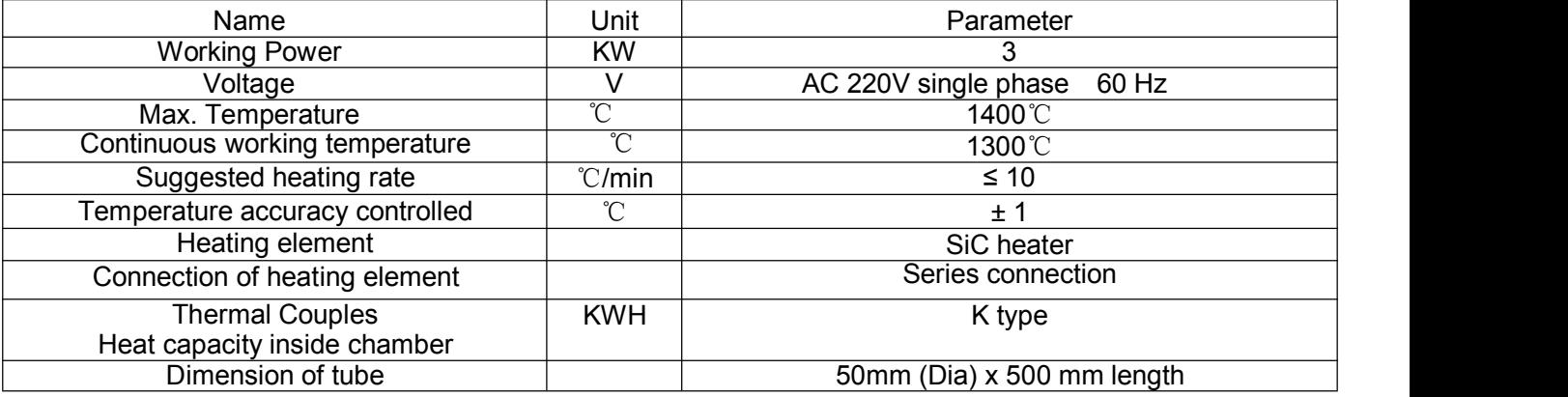

#### **3**.**Tube Furnace Structure**

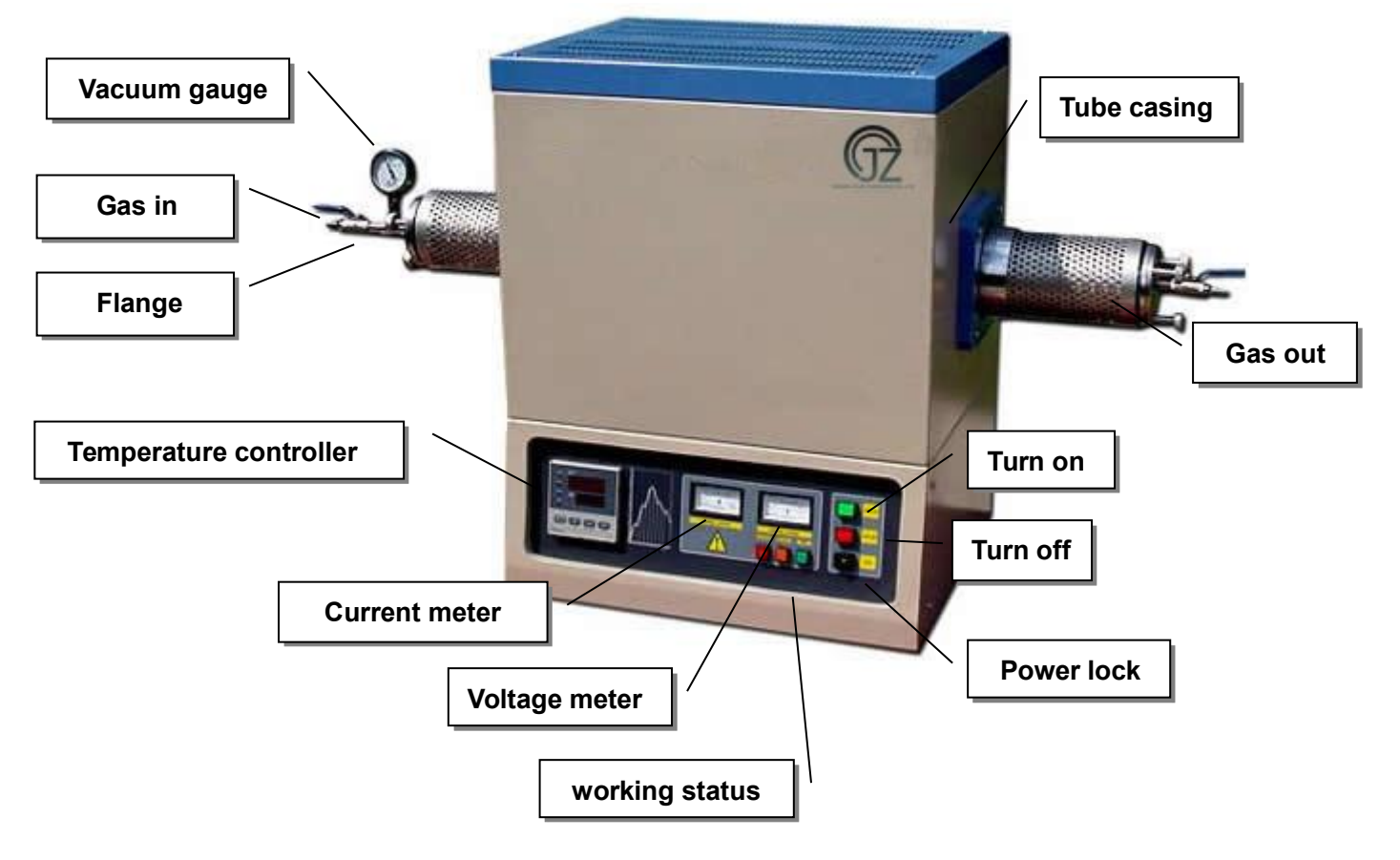

#### **4. Installation Procedures**

Please follow the instructions as the below for furnace installation

- (1) Open shipping package to check if all components are in good condition. If find any damage caused by shipping, please report it to **Henan Synthe Corporation.** immediately by email at [marco.mu@synthe-corp.com](mailto:marco.mu@synthe-corp.com)
- (2) The furnace must be placed in flat surface to avoid vibration, where must keep from flammable and explosible materials.
- (3) Installation of Tube And Tube Blocks:

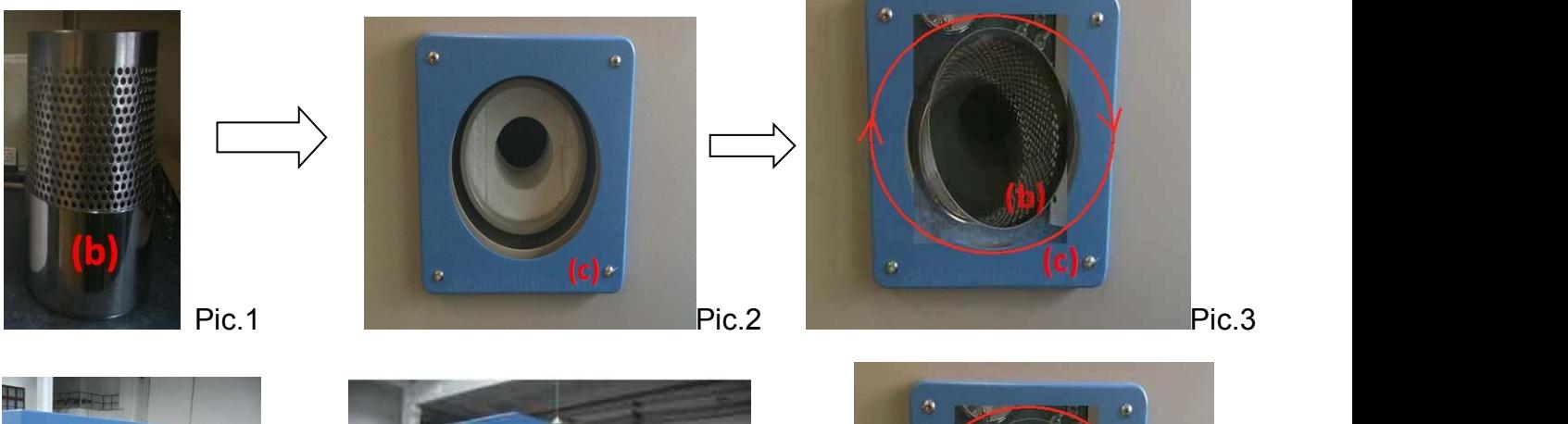

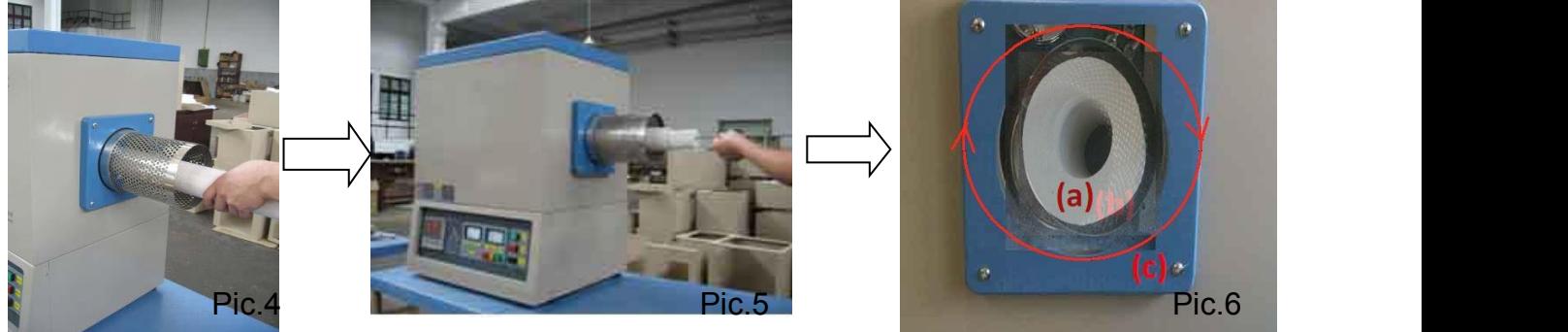

(Pic.1) Alumina Mesh (b)

(Pic.2) Furnace (c)

(Pic.3) Rotate the alumina mesh(b) into furnace, referring to the thread on the alumina mesh(b). (Pic.4) Please carefully insert ceramic/quartz tube into furnace, and keep tube straight to avoid

breaking heating elements which have been installed into the furnace. Please keep equal length of tube in the two ends of furnace. The tube shall be able to be rotated by hand after insert.Otherwise, tube may crack during heating. (as Pic.4)

(Pic.5) Put refractory tube block into tube to avoid hot radiation. ( as Pic.5)

(Pic.6) Put the tube casing( a) on the tube. The tube casing( a) is used to protect tube outside the furnace, it can help to support the weight of the tube outside the furnace. And if the length of tube casing( a) is longer than need, it can be carved according to the length of the alumina mesh( b).

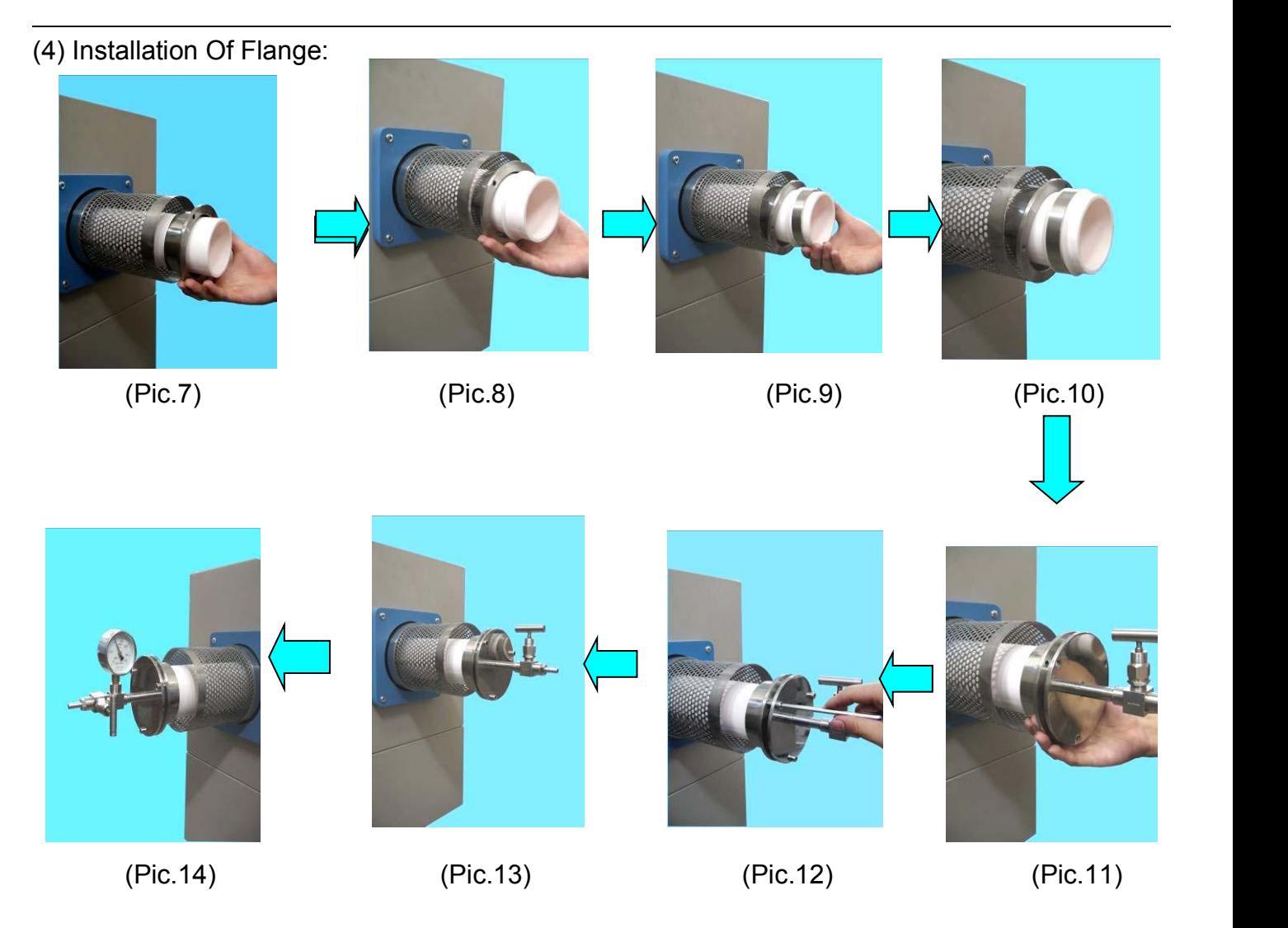

- (Pic.7). Put the inner flange onto tube. Tube should be exceed the alumina mesh.
- (Pic.8). Put the silicon O-ring "1" on tube.
- (Pic.9). Put the compression ring on.
- (Pic.10). Put the silicon O-ring "2" on tube.
- (Pic.11). Put on the outer flange.
- (Pic.12). Put 3 pieces of inner hexagon screw on.
- (Pic.13). Tightening the 3 inner hexagon screws by turn to ensure the flange adjustable.
- (Pic.14). The other side is the same.

#### (5) Please make sure that power source in your lab is enough to meet this power requirement.

(Please see details on Page18~ 19). Please make sure ground wire must connector to ground pole at the power, never lead high voltage, in order to protect the meter and control circuit. Please turn off the power while not use.

(6) Please insert thermal couple tube into furnace from backside of furnace, and tighten screw to fix thermal couple's position.

Connect thermal couple wires to controller. Please make sure that positive and negative polarities are connected correctly (red to positive; green to negative). Otherwise, controller cannot work. (Pic.11)

(Pic.11)

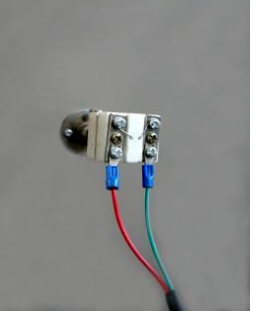

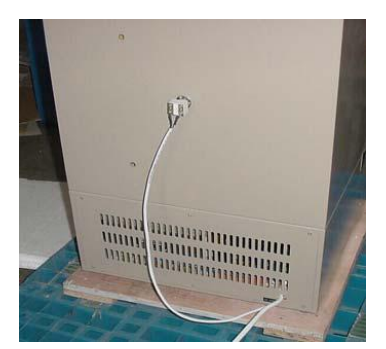

(7) Connect to vacuum pump, to inspect airproof.

## **5. Instructions for Quick Start:**

*Procedure for running furnace*

Plug in power (Green Power indicator is on, cooling fan run)

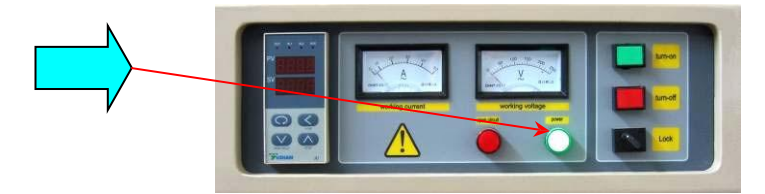

Turn Power switch lock on, (Yudian 708P controller is on)

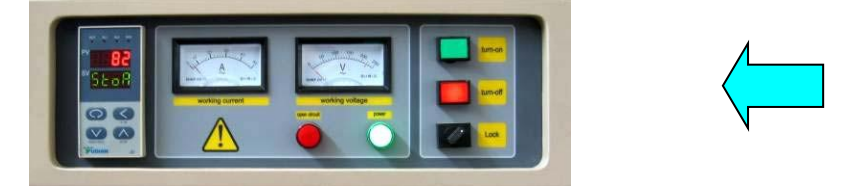

Let 708P control display is at "starting state ", e.g. PV panel shows temperature value, and SV displays "stop". If controller is no at the state, touch key 4, 708P controller shall be back to "starting state "

Input temperature program. (Please be advised that heating rate shall not be too fast in low temperature stage to avoid damage furnace )

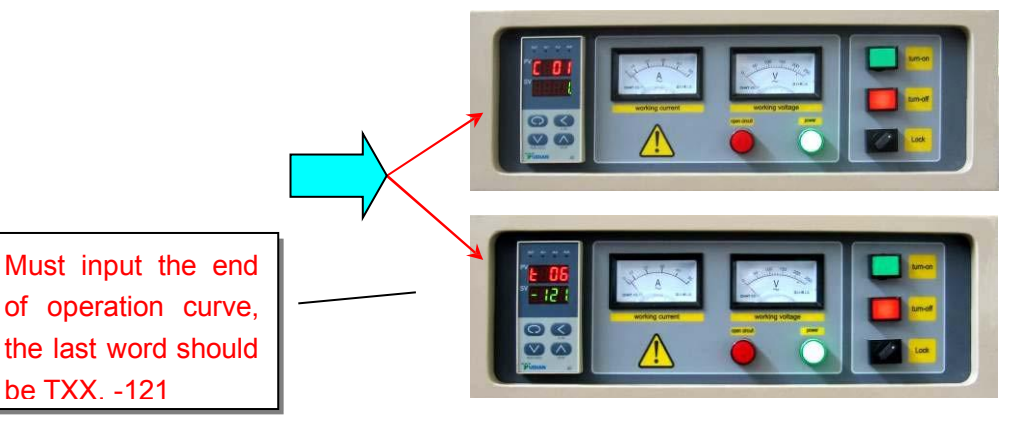

Push green "Turn On "power switch button.

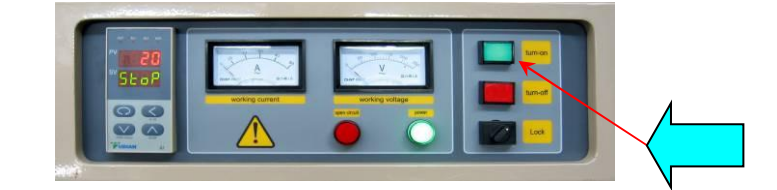

Push Key **the controller and hold for 2 seconds**, PV panel shows "Run", now furnace is running automatically

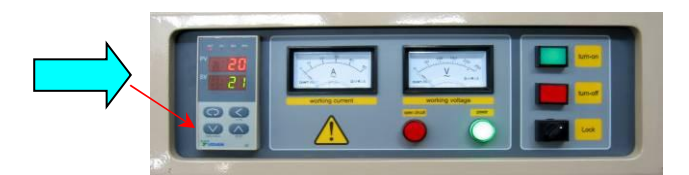

#### *Procedure for shut down furnace*

Push key **to make sure the controller is at "stop "state.** Touch Red "Turn-Off" button shut down furnace power Turn lock to close position to cut off power to control panel If possible, close power switch from cable. End

#### **6**.**Instruction of the 708 Intelligent Temperature Controller**

 $(1)$  Main Features:

• The 708 temperature controller uses advanced AI intelligent adjustment method, no over shooting, and has auto tune function.

• Both of Input and output employ digital calibration system and insure accurate and stable measurement.

- Measuring accuracy: 0.2% in full scale.
- Alarm function: Up limit and input open circuit.

• 30 segments programmable. Auto and manual operation can be switched without disturbing.

• Power off protection. In the case power off or other disturbing, input data can be saved via smart EPROM IC to ensure continuously running once power resume

• Universal switching power: 85V -264V AC, 50 – 60 Hz

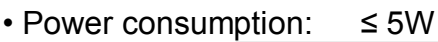

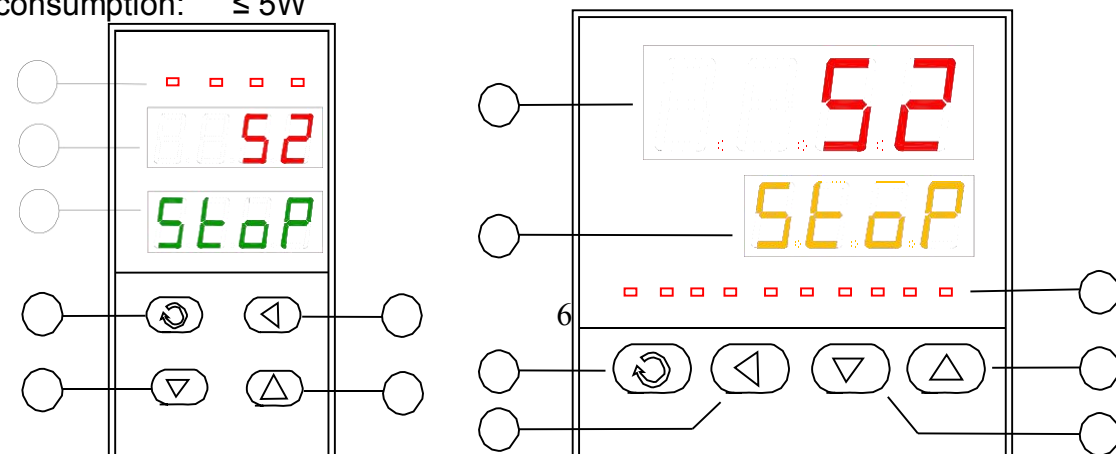

(2) Temperature Controller Connections:

There are 20 connectors in the backside of temperature controller. The connection is shown as Fig 1::

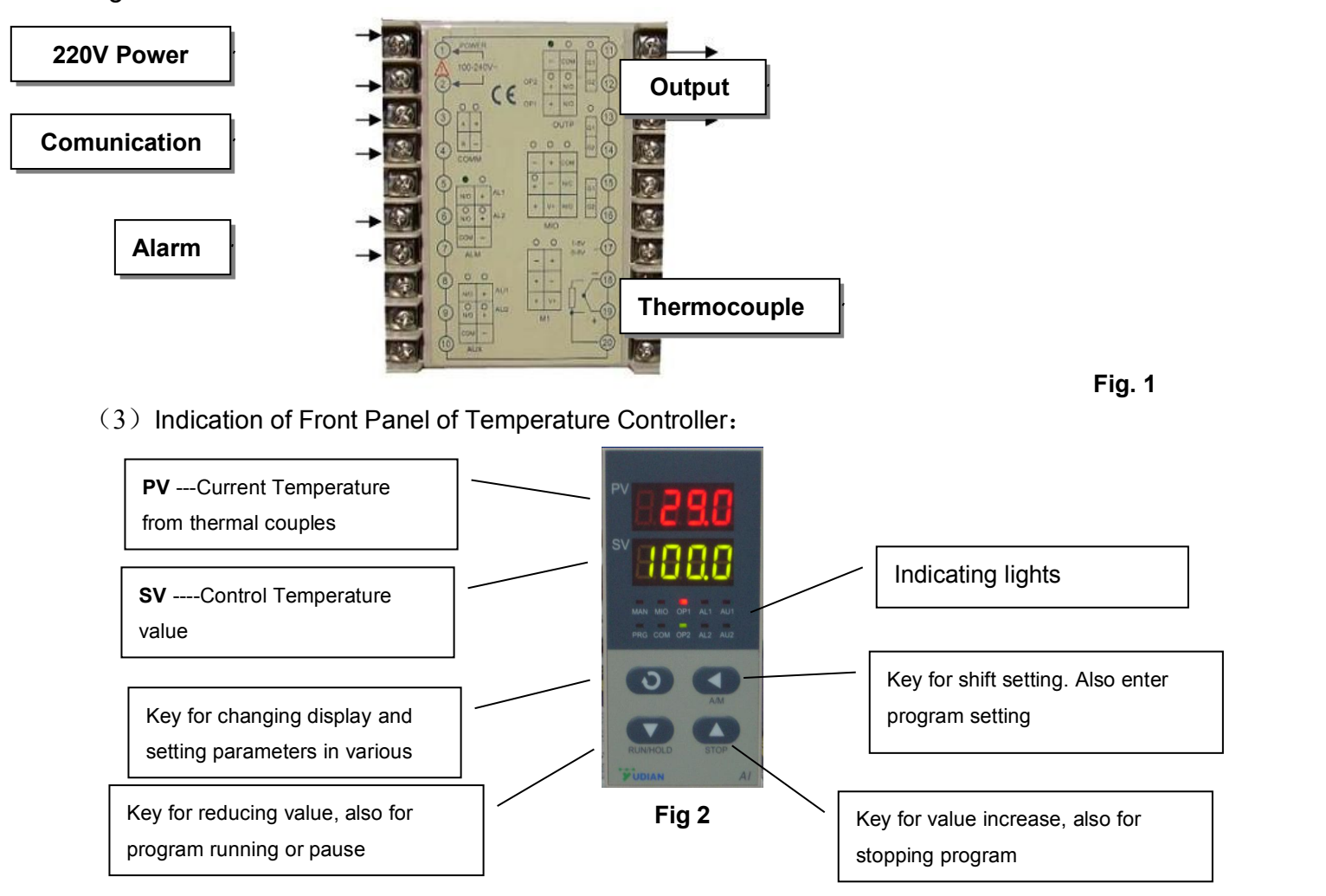

10 LED indicating lights, light "MAN" on means hand-control, off means auto-control;PRG means meters in the running state; M2, OP1, OP2, AL1, AL2, AU1, AU2 and so on mean output/input actions of corresponding module; Light "COM" means connecting with upper machine.

## **7**.**Setting Procedure of 708 Temperature Controller**

Before running the furnace, you must plug in 220-240V AC power.

Install thermal couples at the back of the furnace and make sure connection correctly (blue wire connecting with negative; brown wire connecting with positive, Fig.3)

Then turn lock in clockwise rotation to get temperature controller power on (Fig.4)

After setting program in temperatuer controller, push "power on" button to make cooling fan running (Fig. 4)

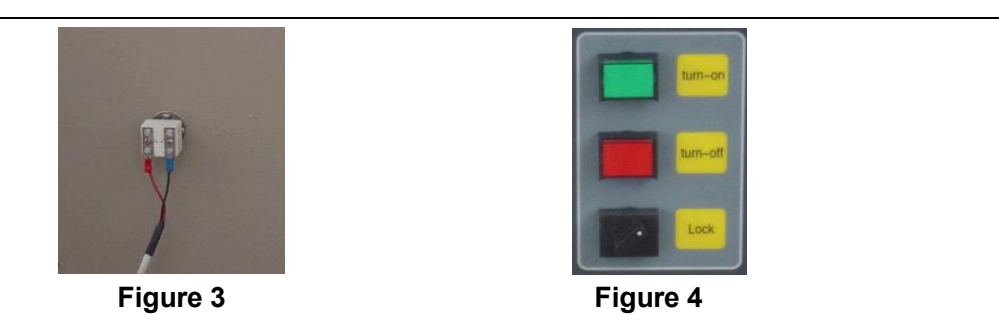

## *(1) Starting State of Display of Controller Panel*

When turning power on, controller display shows the model No (708) of controller, software version first. A few seconds later, controller will display temperature condition. PV shows real temperature, and SV shows setting temperature. If "SV" flashing and shows "Stop", it means that control program is at stop state; If "SV" shows "Hold", means that program is at the pause stage.

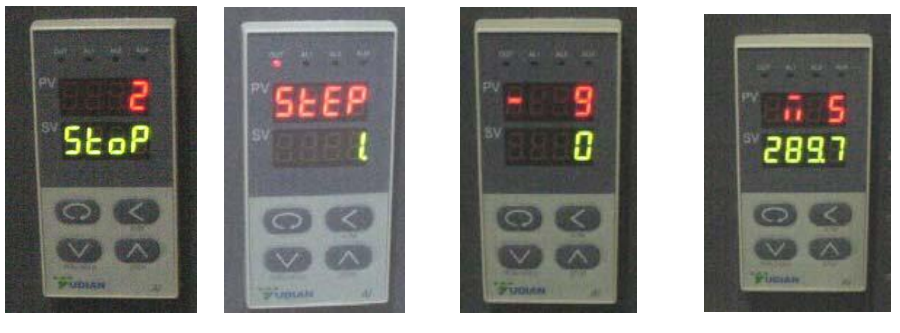

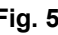

**Fig. 5 Fig.6 Fig.7 Fig. 8**

## *(2) Switching Function of Display*

Under starting state of temperature display as Fig. 5, e.g. the panel can be switched to program setting function and parameter setting function by touching key:  $\bullet$  Touch key  $\bullet$  and hold for one second, PV will show "Step" and SV show Step # (Usually show 1) as Fig. 6 Press key once again, PV will show the setting time in the step, and SV shows the time that has run in this step. Press key **a** and hold for two seconds under "starting state", Display will show parameter setting function as Fig 8, (PV shows M5, and SCV shows 289.7)

Please don't change any parameter unless you understand what parameter is.

The all parameter has been preset according to our experience. Next chapter will explain how to change "Parameters "

#### **Please be advised that**

*If no any key touch action on the panel, display will return to "Starting State "automatically. And all revised data will be saved.*

#### *(3)Setting Temperature Control Program*

In order to set temperature control program, you must switch display panel from "starting state "to Fig. 7 state. (Please follow procedure from Fig. 4 to Fig 7)

Then touch Key and hold for one second, the temperature program setting stage. On the display,(as Fig. 9) PV shows first segment for temperature SV shows  $\|\cdot\|$  initial  $\|\cdot\|$  initial temperature value

Then touch Key , program enters holding time

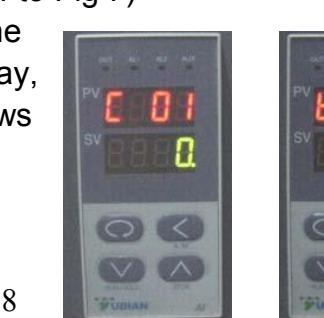

45

PV show the segment number for time

SV showstime setting ( Munites ) in this segment. **Fig. 9 Fig. 10**

By touch key  $\blacksquare$  or,  $\blacksquare$ , you can increase or decrease the value to be set.

Yudian 708 controller allows you to set one temperature profile up to 30 segments

By touch key and uses key **and you can get in next segment for temperature or time** setting.

During program setting, by touching **and holding for two seconds, you can return to previous** setting and make revising.

By touching key **First, then press key**  $\circ$ , you can exit program setting mode. If no key operation for 30 seconds, display exits program setting mode and returns to "starting state".

#### **(4) Example for Setting Temperature Control Program with 6-segment Profile**

For a complicated temperature control profile, we strongly suggest you to make drawing as Fig.11 then make form as table 1 to list all data in every segemnt.

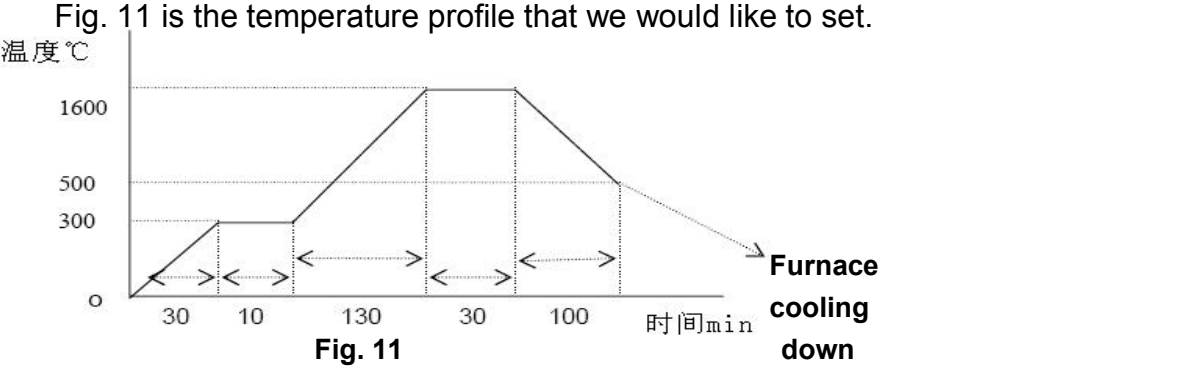

**According to this profile, you shall list all segments in the following Table**

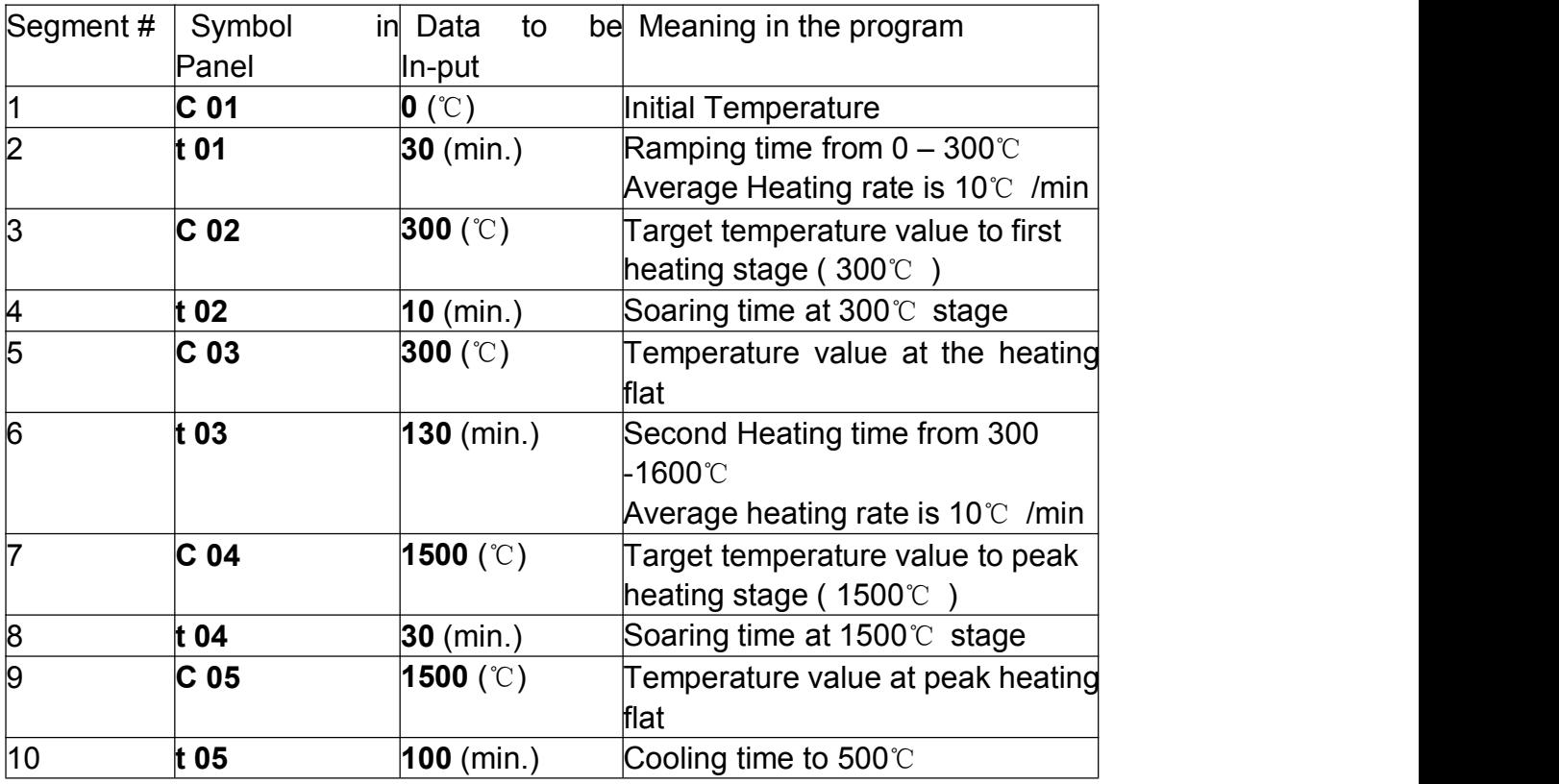

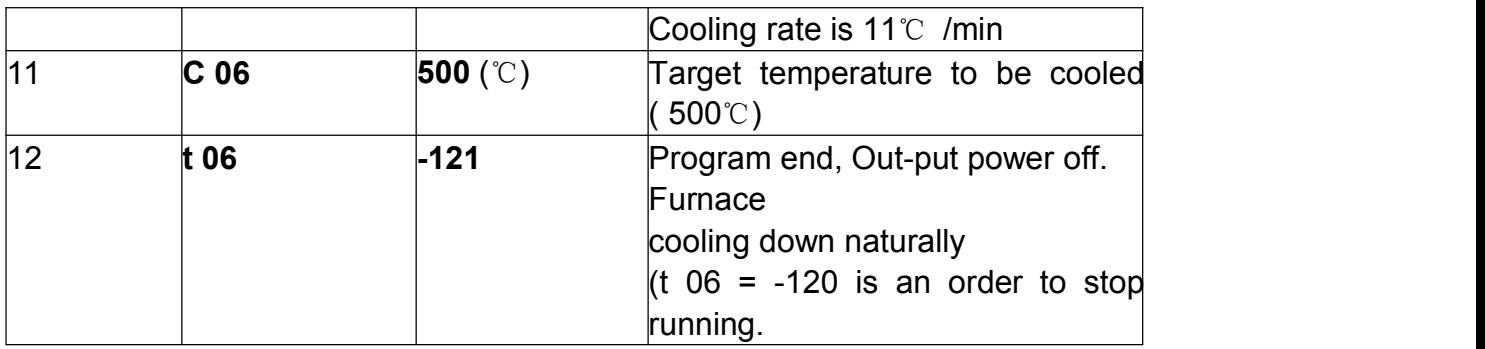

Using 4 keys of  $\Box$ ,  $\Box$ ,  $\Box$  enter data listed the above table into controller separately, then , you finish one temperature control program finish Please be noted that " t xx " is time value for XX segment. It can be set from 1- 9999 munites. However, if "t xx "is set as the following values, it can be as a special order. These orders only can be used in complicated multi temperature profile program.

If **t xx = o:** Controller will be paused at xx segment (Hold)

If **txx** = **-** (1-150) Negative value is a control order, which let program stop running, or jump to other segment.

If **txx = - (Ax30+B)** , here B valuesis 1- 30. Which indicates program will jump to the segment at B value

When **A=0**, only execute segment jump function.

When **A=1**, program will cut off power delay

When **A=4, B=1**, Program will execute "stop "order

## *(5) Run Temperature Control Program with Furnace*

When temperature program set up ready, touch key and hold for two seconds, then display SV will show letter "run", furnace will run automatically segment by segment according to program step by step.

Under furnace running state, "Out "indicator's brightness will change based on power out value. If you want the furnace to stop running temporarily, please push key  $\Box$  and hold for two seconds, then display SV will show letter " Hold", the furnace enters "pause state ". In the "pause state", controller will keep furnace temperate at the value when "pause" order was given, but time running is stop.

Under the " Pause " state, push key **For two seconds, SV display will shows** " run". And furnace will start running again from the point where is paused.

If you want to stop running furnace, whatever under " pause" or " running " state, you can push key and hold for two seconds, then, SV display shows " stop", furnace totally stop running and controller will be in "starting sate". If you want to run again, the program will start at the beginning step. If furnace temperature still is higher than " C 02", program will not run until temperature going down to " C 02". In order to run faster, you can choose program run from "step 2", or "step 3".

#### *(6) Function Parameters Set Up and Revise*

The following fuction parameters are preset in the temperature controller. They are very important for controlling furnace temperature stably and accurately. Unless you have enough experience, please don't change the preset parameters in the controller. In order to change the function parameters, follow procedure as below:

Press key and hold for two seconds under "starting state", display will enter parameter setting function

Touch key and hold for one second again, PV display will shows symbol: "M5 "(Fig.12), "P" (Fig. 13), "t" (Fig. 14), "CtrL" (Fig 15) and "LOC" (Fig.16) respectively.

Using **and**  $\blacksquare$  key to change the value under different parameter setting.

Hold key **for two seconds, setting will go back to previous parameter.** 

Press Key **C**, then push **O**, Display will exist "parameter setting".

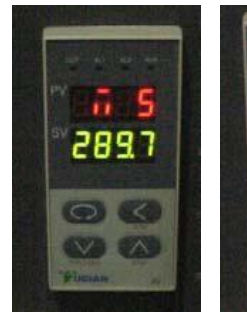

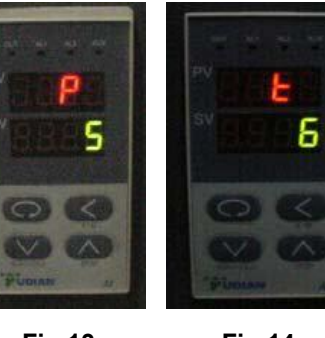

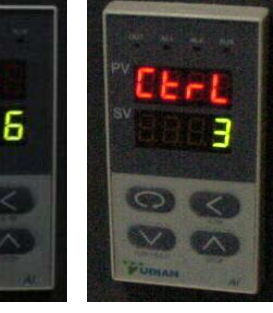

**Fig.12 Fig.13 Fig.14 Fig.15 Fig.16**

**IV.** 

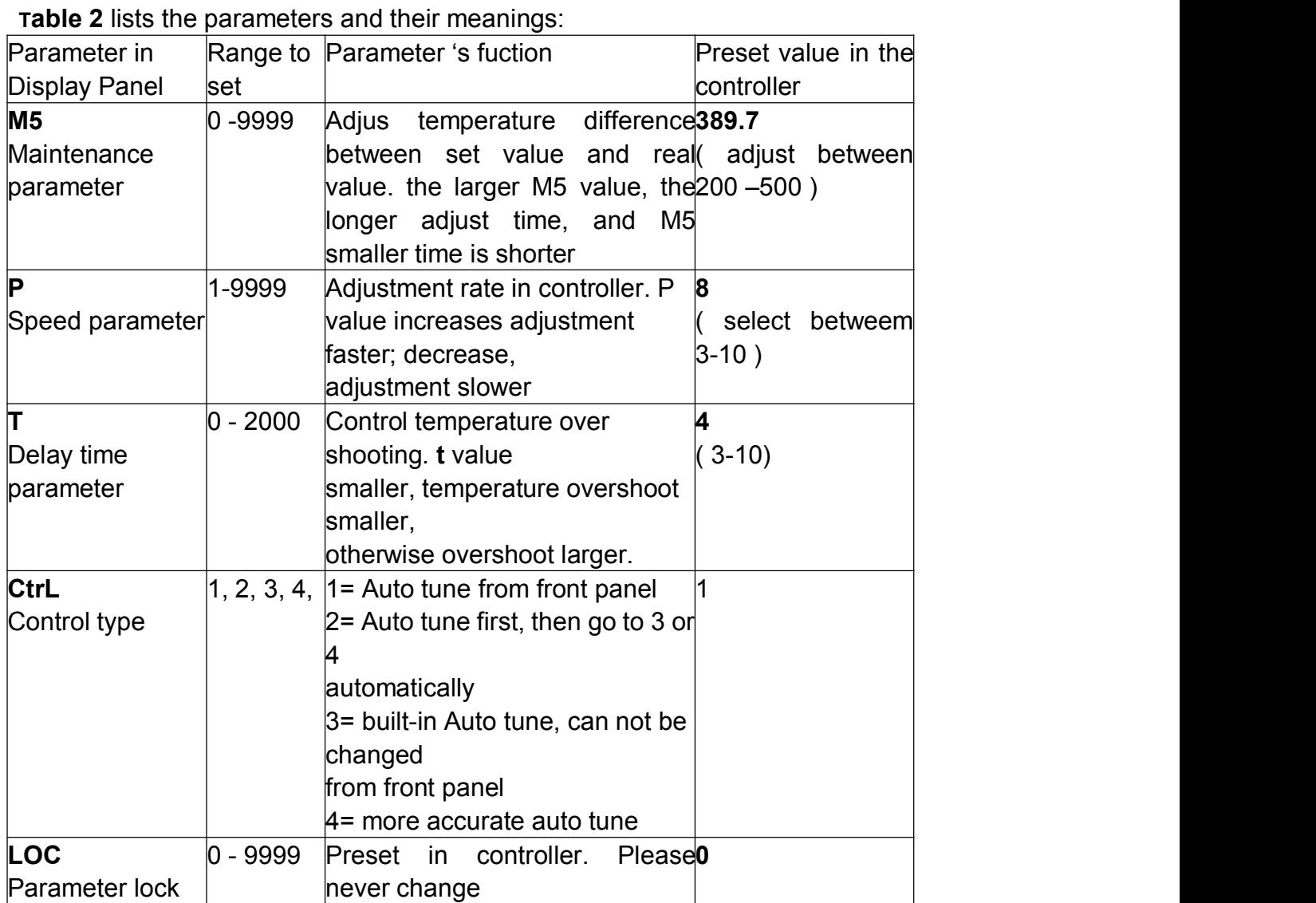

Again, only in the case that you find temperature controll is not stable during running, the parameters above may be considered to be adjusted.

Before adjust the parameters, you shall use *"Auto-Tune"* function to achieve the best setting result. The procedure is as the following:

let furnace stay in a temperature that is the most important for you.

Set Loc value to 2

let display return to "starting state "

Hold key **for two seconds, then front panel of controller will flash with letter " AT", which** means controller is in " Auto-Tune" state.

After "Auto-Tune", AT letter will disappear and controller will select all M5, P and t value automatically.

You may repeatly set "Auto-tune "2-3 times to achieve the best result.

After Auto-tune please set Ctrl to 3.

If temperature is still not stable after Auto-tune; you may adjust M5, P, and t value manually. In the special case, furnace can not be run properly due to voltage varies in different area; you may need to adjust some parameters as the Table 3.

Again, the parameters have been preset according to our experience. Please don't adjust the following parameters unless you are very familiar with the function of parameters **Table 3.**

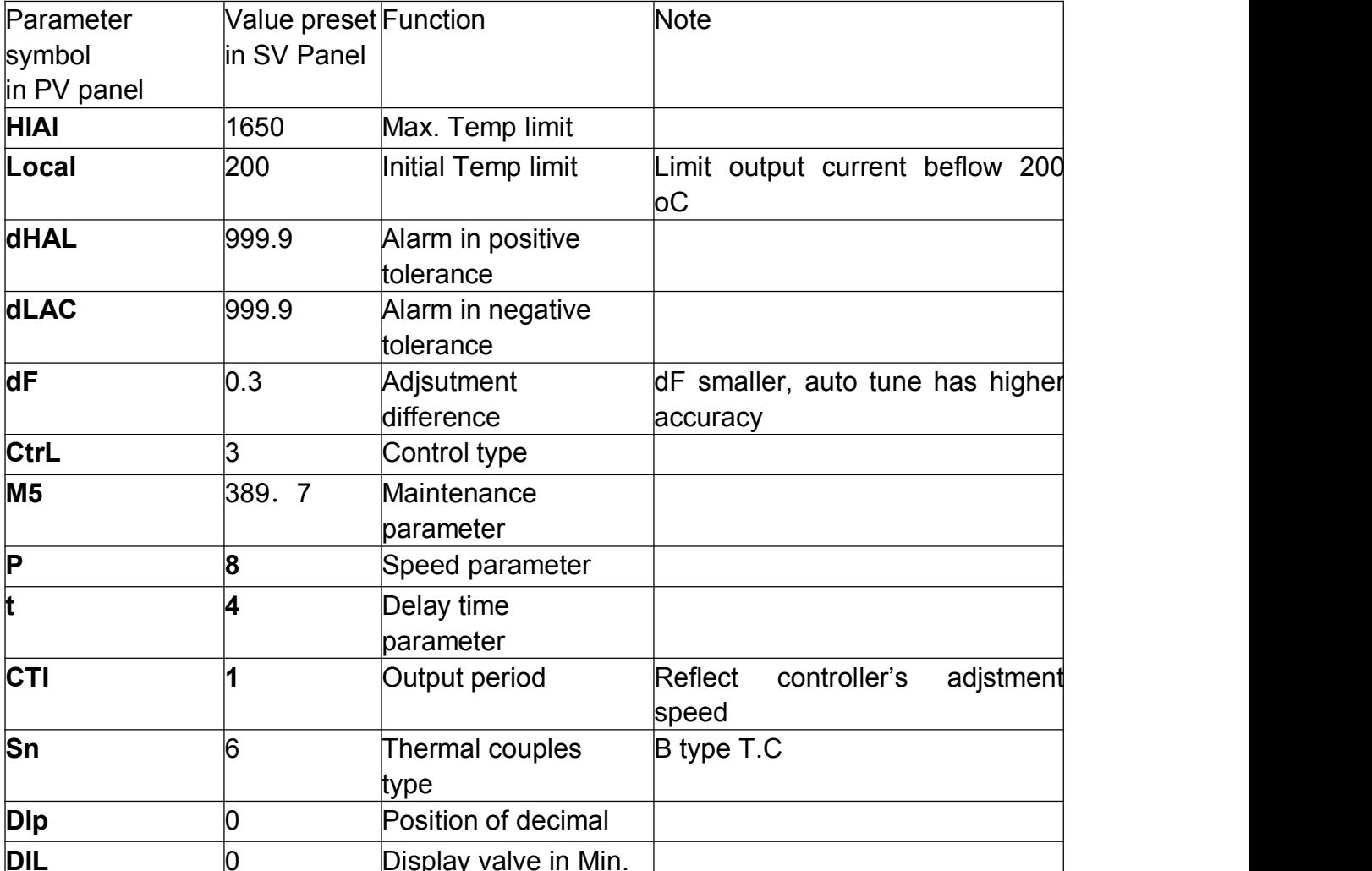

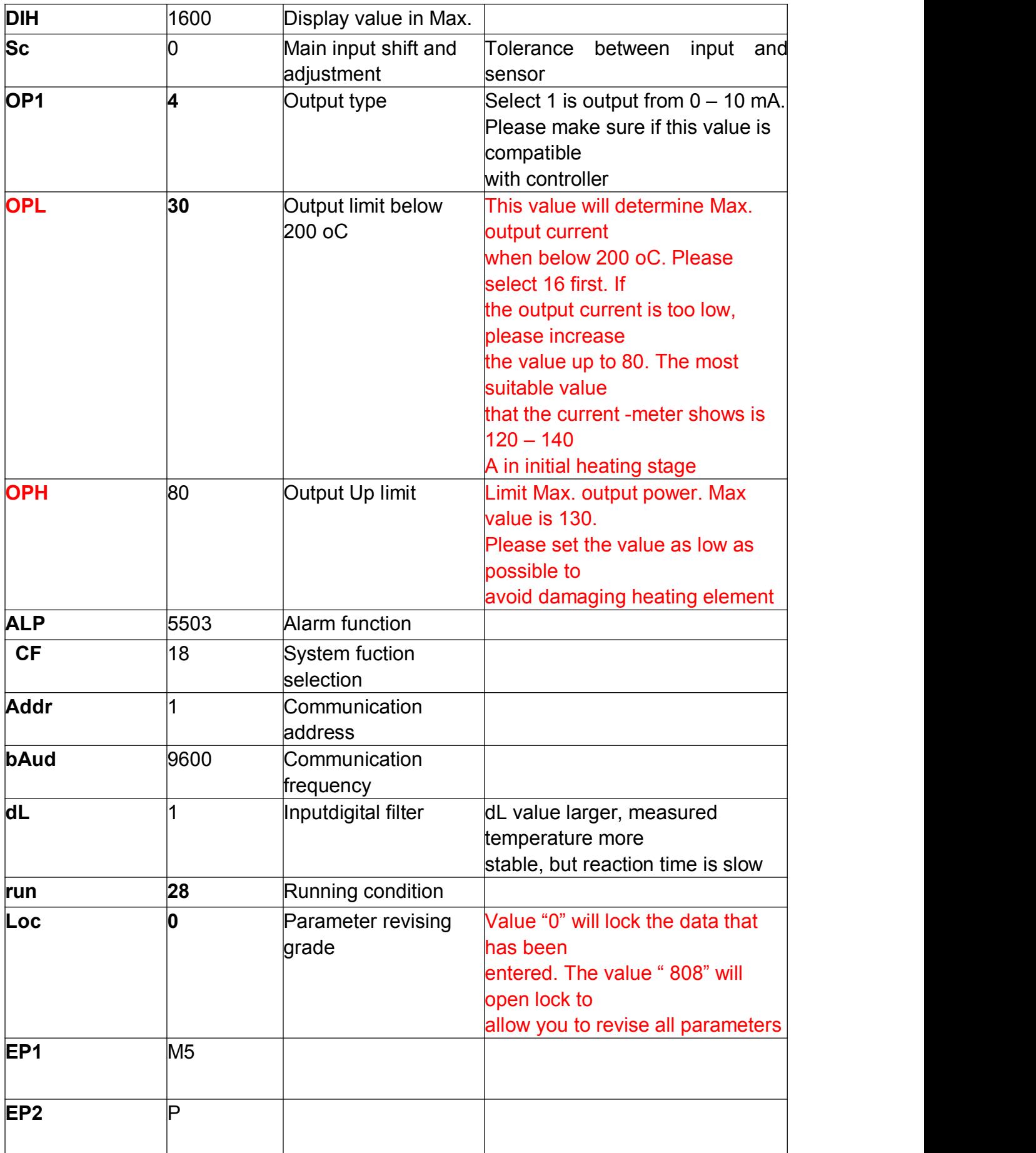

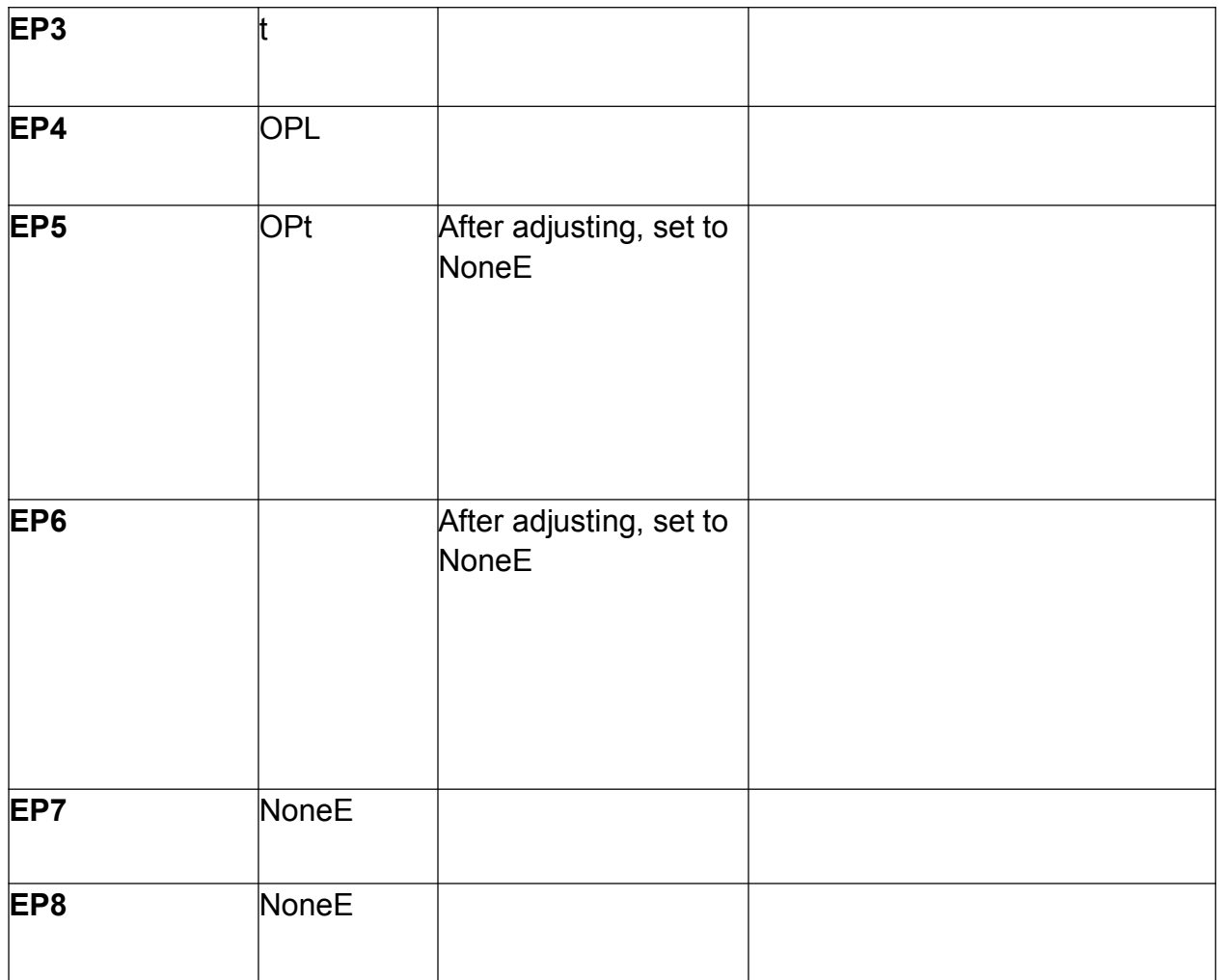

In order to adjust the parameters above, you need to do as the following:

From function parameter state of " Loc" as shown in Fig. 16, change "Loc" value from " 0" to "808" as shown in Fig. 17

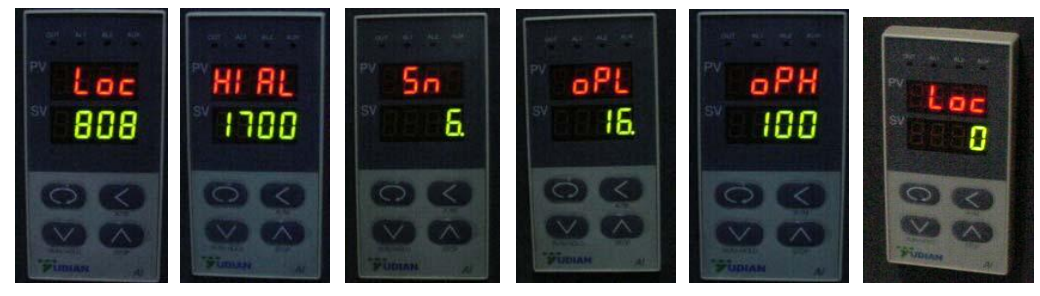

**Fig.17 Fig.18 Fig.19 Fig.20 Fig.21 Fig.22** Then, you can revise the parameters from "HI AL" ( Fig 18) ---- "Sn "(Fig 19) ------ " oPL "( Fig20) --" oPH" ( Fig. 21) by The Key and , step by step. After changing the parameter and make sure all parameters are correct, you need to change "LOC" to '0" as shown in Fig. 22.to lock all data entered without change.

#### **8. Maintenance and Cautions**

a) When power on, if you can not hear a sound from cooling fan, please don't continue to operate. You must shut down power to check or replace the cooling fan.

b) During furnace running, please don't touch furnace to avoid any high temperature burn.

c) Before operating the furnace please must place the alumina insulation block (see Fig. 24a and 24b) behind the front door of the furnace for good insulation performance.

d) Please don't open the front door of the furnace above 300 $\degree$  to prevent insulation inside furnace from cracking.

e) If the furnace is used at first time or not use for long time, please preheat the furnace at 300℃ for at least 2 hours to remove moisture inside to avoid chamber cracking.

f) MoSi2 heating element is only suitable for using in air or inert gas envoriments. Other active gas, such as H2, Cl2 and SO2, will damage heating element.

g) Please don't use the furnace at  $400 - 700$ °C temperature range for long time because MoSi2 heating element will be easy to be oxidized in the temperature range.

h) MoSi2 heating element is very brittle. Please pay a great attention during moving and handling. Also, please avoid rapid heating and cooling to avoid the heating element broken. Max. 10℃/min heating or cooling rate is suggested.

i) Please check heating element for every three months to see if they are in good connecting condition. If connection gets loose, please open case and tighten them properly.

j) Please always keep inside clean before operation to avoid contamination to your sample. k) Furnace must be used under following condition:

Temperature: -10 – 75℃; Elevate: < 1000 M, Humunity < 85%; Environment: no vibration and conductible dust, explosive, flammable and corrosive gases

#### *How to replace Heating element*

1) Take of 4 screws on top of furnace, and then open the cover, as Fig 25

2) Take off the screw of clip for heating element, as Fig 26

3) Take off aluminum plates between connections of heating element, as Fig. 27

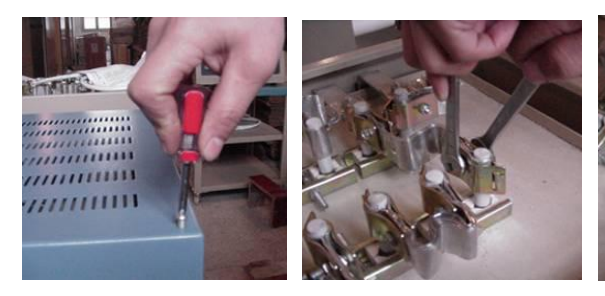

**Fig. 25 Fig. 26 Fig. 27**

- 4) Take off the screws of metal clip for fixing ceramic block, as Fig 28
- 5) Take off the ceramic black between rods of U type heating element, as Fig 29

6) Take off the U type heating element which needs to be replaced, as Fig. 30

7) Replace a new heating element. Please put ceramic block together with the heating element, and make sure the ceramic block shall fit position as before, as Fig 31.

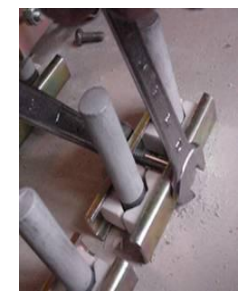

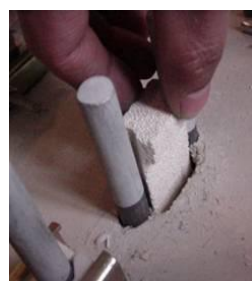

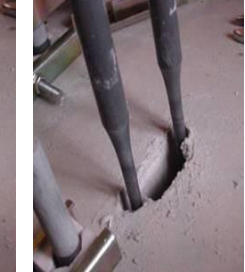

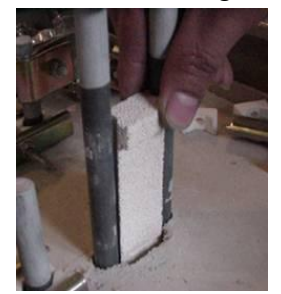

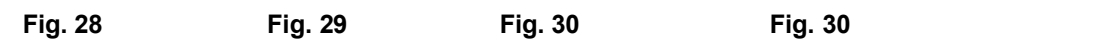

8) When tighten the screw of metal clip for heating element, please make sure the bottom of U heating element does not touch the bottom of furnace chamber. Usually the bottom of U element shall rise 5 mm high from the bottom of furnace chamber

9) Then, follow the procedure 4, 3, 2, 1 to tighten screw and finish the exchange of heating element

## 10) **Cautions**

o Please handle the heating element very carefully. Keep it from any impact.

o When tighten aluminum connecting plates between rod of heating element, please don't over tighten to avoid breaking of the heating element. However, can not be tighten too loose, it will cause higher contact resistibility and temperature rising on the top of furnace.

o If you find temperature is too high on the top of furnace during heating, please shut down power, re-open the top cover of furnace, tighten further of the screw between heating element rod and aluminum plate

o For further question, please email to [marco.mu@synthe-corp.com](mailto:marco.mu@synthe-corp.com), [jozofurnace@vip.163.com](mailto:jozofurnace@vip.163.com) Any defective part caused by manufacturer please feel free to contact us. We will replace detective part and instruct you how to change the part by yourselves during warranty period. However, **Henan Synthe Corporation** is not responsible for any damage or consequence damage cuased by misuse. After warranty, **Henan Synthe Corporation** will continue to provide technical support and spare parts at a reasonable cost. *(The alumina tube is excluded from the warranty because it is a dissipative material).*

#### **9. Trouble shooting for typical Problems**

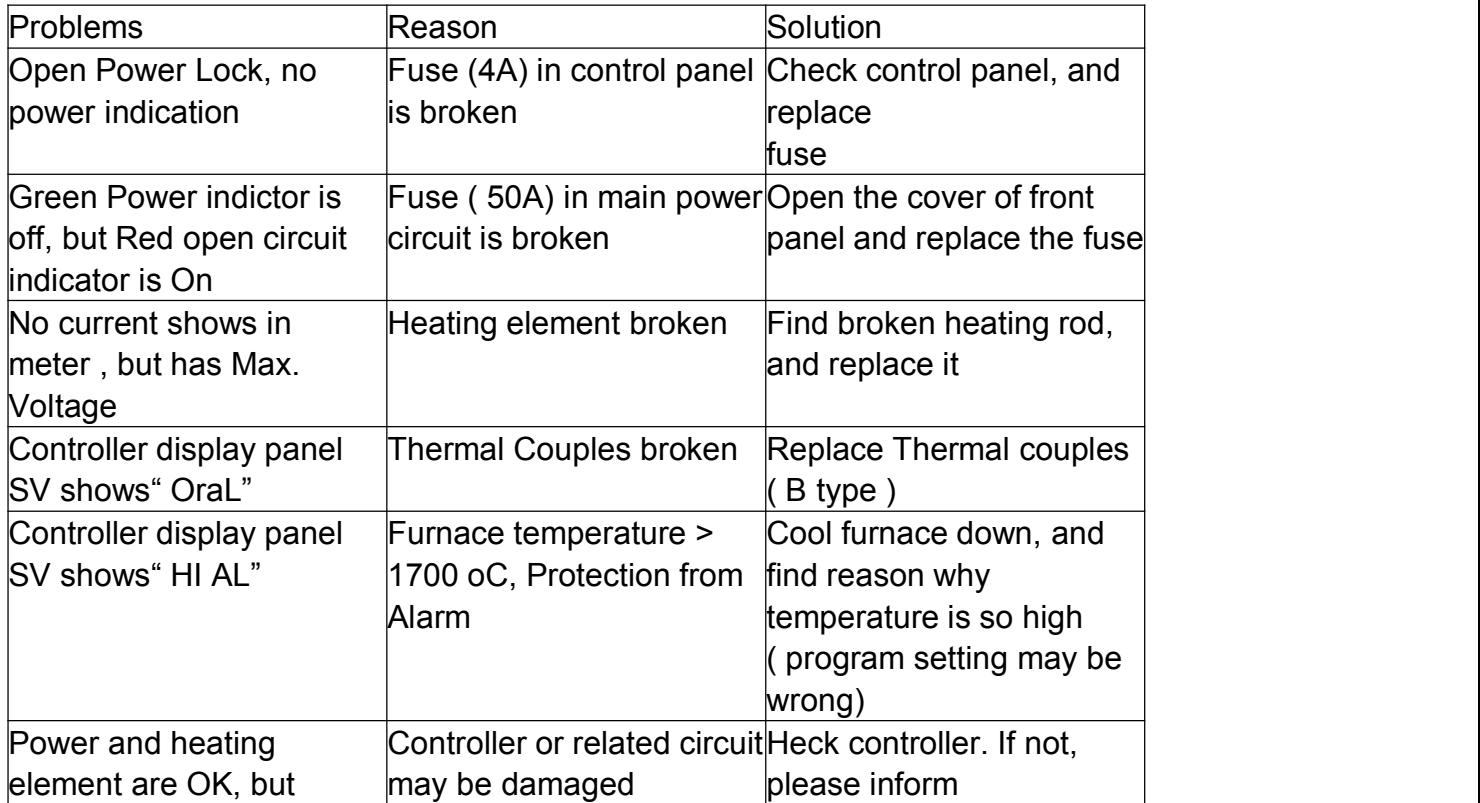

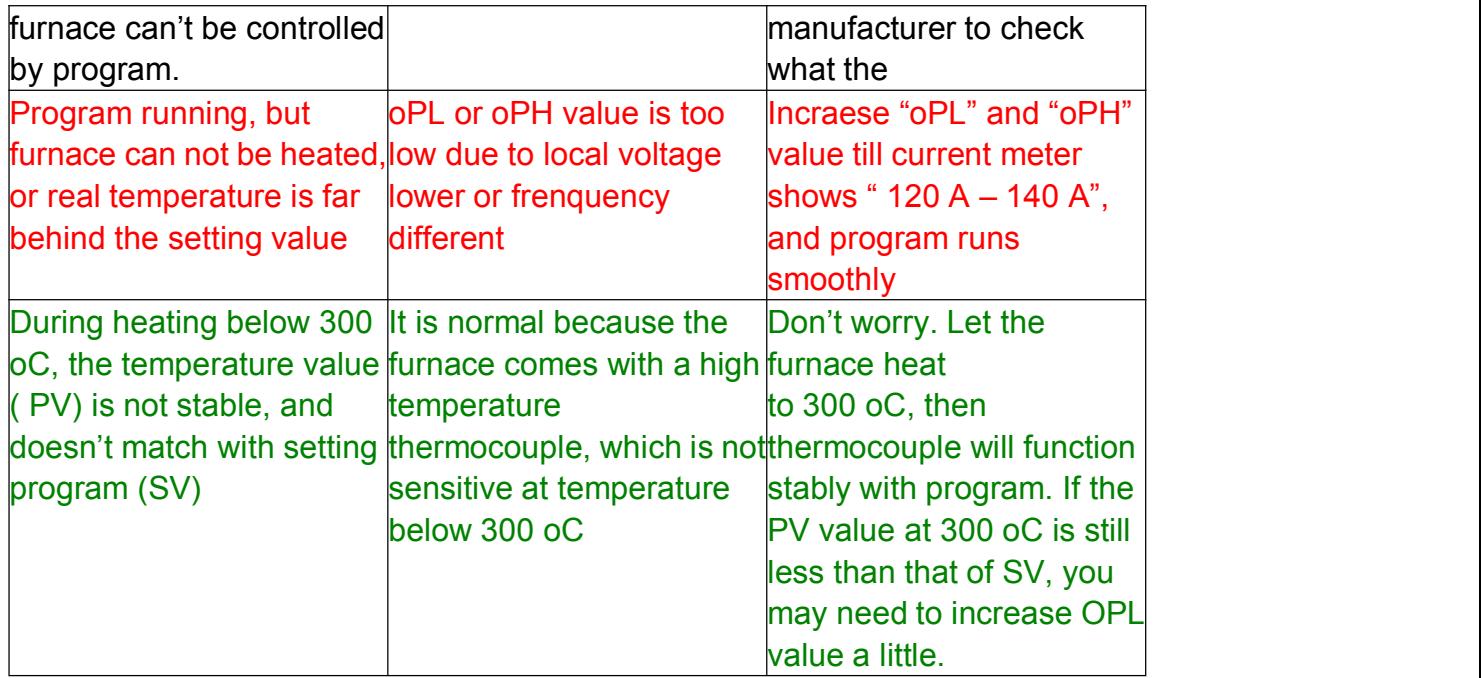

#### **How to Use and Maintain Alumina Tube in High temperature Tube furnace**

Alumina tube is very brittle and easy to damage. We don't provide any warranty for alumina tube in high temperature tube furnace. You must handle alumina tube very carefully to keep longer service life. Please take following suggestion on how to use alumina tube.

- 1. Please heat and cool tube furnace slowly.  $5 \degree C/$  min is Max rate. Slower is better. From room temperature to 300 °C, heating rate 2 °C/min. Please never take furnace cooling without control from high temperature, which will cause alumina tube cracking immediately.
- 2. Please always keep inside tube clean. Never leave some chemical inside tube to avoid the chemical react with Al2O3 tube which will cause tube cracking. Pleae use a proper crucible contain your sample
- 3. When you push sample or crucible into a hot tube (200 °C), must move it from edge to center very slowly. Never push a sample into alumina tube when its temperature is  $> 200$  °C.
- 4. Please always remember to put foam refractory block in two end of tube to avoid hot radiation damage O-ring on flange. The ceramic blocks shall locate at edge of furnace case as drawing below

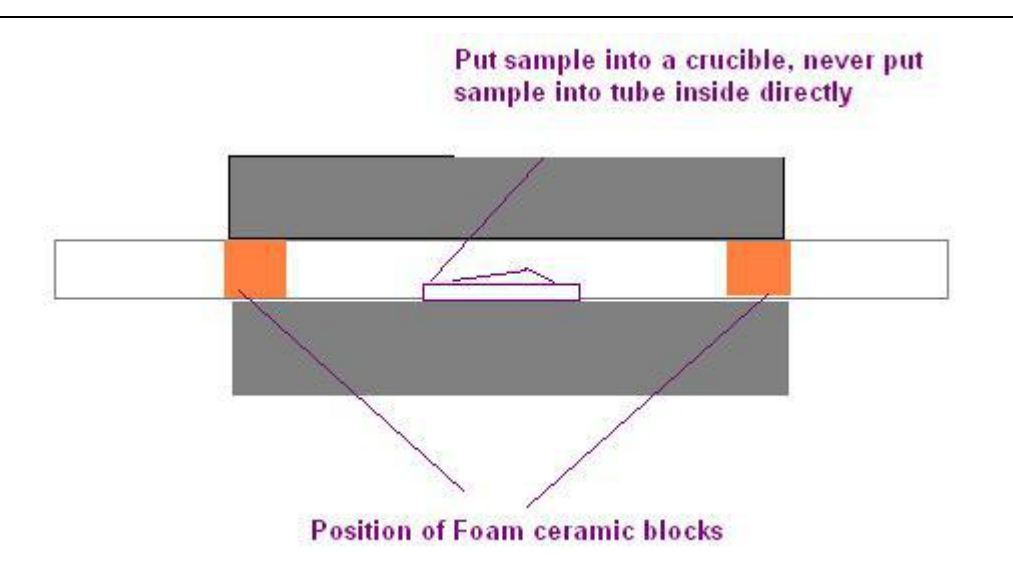

## PACKING LIST

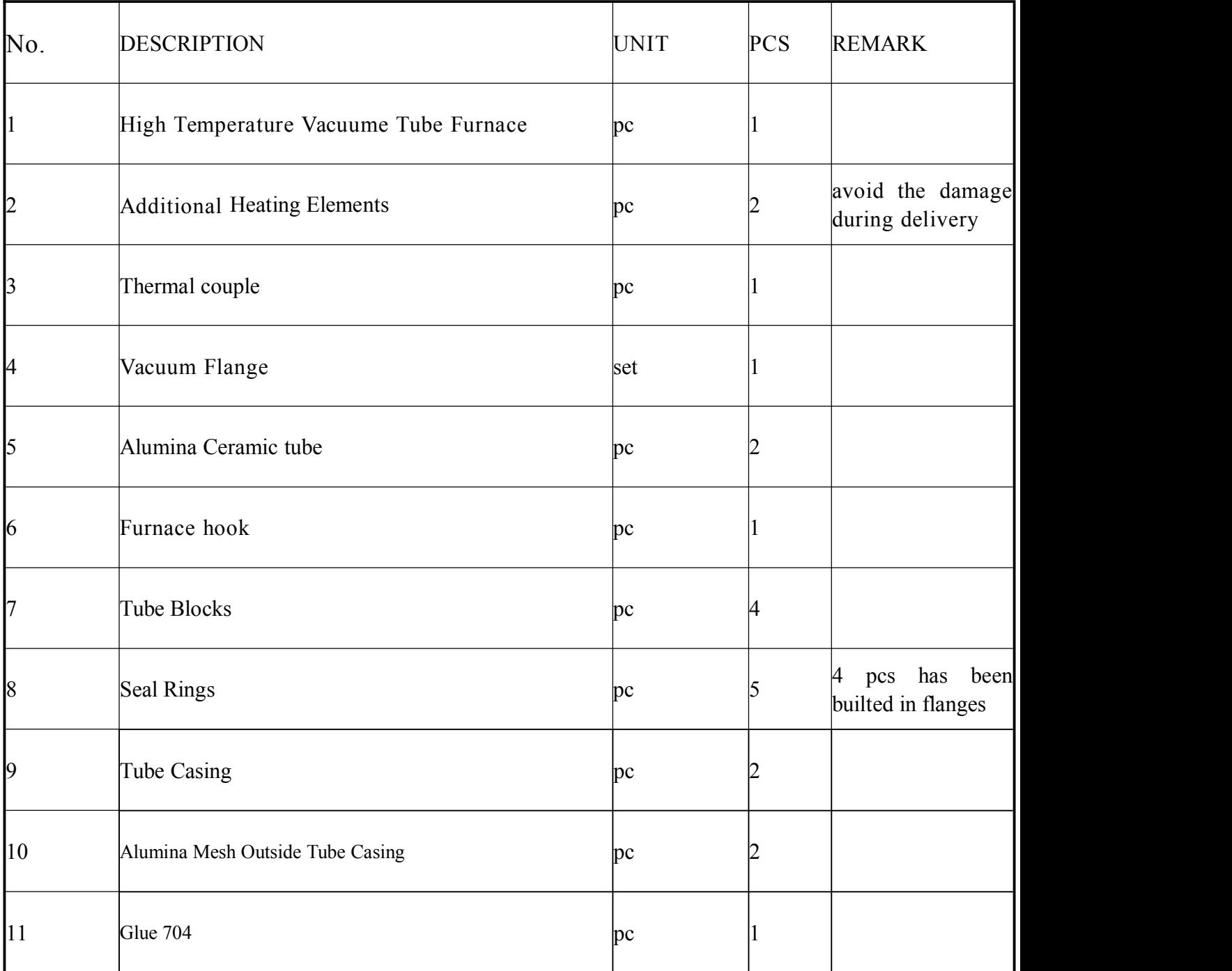

**Thank you for purchasing SYNTHE furnace. To avoid any misuse and damage, please read the operation instruction carefully before operation**